# OSNOVO cable transmission

# **РУКОВОДСТВО ПО ЭКСПЛУАТАЦИИ**

# Уличный PoE коммутатор на 11 портов

# **SW-60812/W**

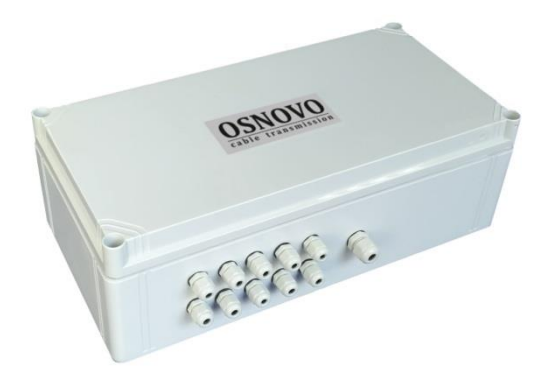

Прежде чем приступать к эксплуатации изделия, внимательно прочтите настоящее руководство

**[www.osnovo.ru](http://www.osnovo.ru/)**

# **ОГЛАВЛЕНИЕ**

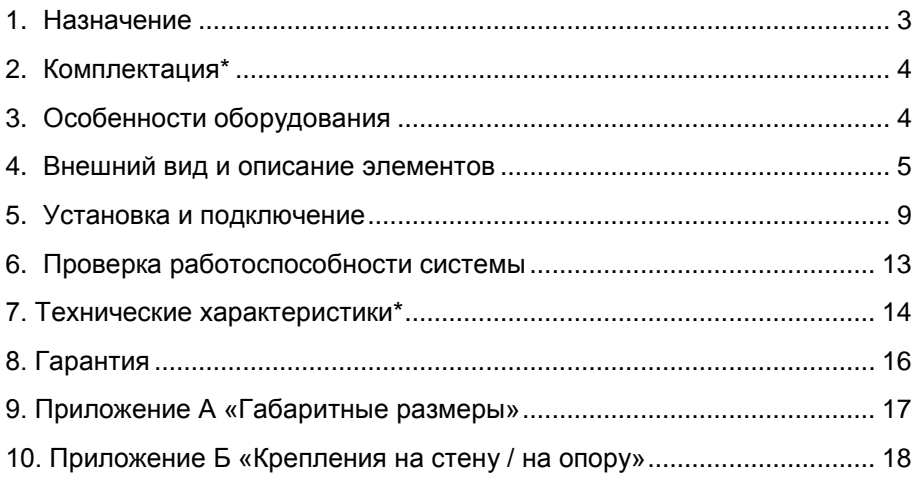

## **1. Назначение**

<span id="page-2-0"></span>Уличный PoE коммутатор SW-60812/W на 11 портов (далее по тексту – коммутатор) предназначен для передачи данных между сетевыми устройствами и подачи питания к ним по кабелю витой пары по технологии PoE (Power Over Ethernet) на расстояние до 100м в условиях эксплуатации вне помещений. В основе устройства лежат высоконадежные комплектующие с расширенным диапазоном рабочих температур.

Коммутатор SW-60812/W оснащен 8-ю портами Fast Ethernet (10/100 Base-T) с поддержкой PoE к каждому из которых можно подключать сетевые устройства. Порты соответствуют стандартам PoE IEEE 802.3af/at и автоматически определяют подключемые PoEустройства. Максимальная выходная мощность на один порт для портов 1-2 составляет 60 Вт, для портов 3-8 составляет 30 Вт, соответственно. При этом максимальная выходная мощность на 8 портов (PoE бюджет) составляет 240 Вт. Первый и второй FE порты имеют возможность подавать PoE двумя методами для запитывания подключенных к ним PoE устройств (метод A 1,2(+) 3,6(-) и метод B 4,5(+) 7,8(–)).

Для подключения коммутатора SW-60812/W к локальной сети, сети Ethernet или другому коммутатору предусмотрен отдельный Gigabit Ethernet (10/100/1000 Base-T) Uplink-порт.

Также коммутатор оборудован двумя Gigabit Ethernet SFPслотами (1000 Base-SX/LX) для подключения SFP-модулей (*в комплект поставки не входят*), которые позволяют подключить коммутатор SW-60812/W к сети по оптоволоконной линии, также коммутатор оснащен оптическим кроссом для удобного подключения оптоволоконного кабеля.

В коммутаторе SW-60812/W предусмотрены функции антизависания Auto-Check и защиты от превышения максимального тока нагрузки и короткого замыкания (КЗ), при снятии КЗ подача PoE возобновляется. Кроме того, в коммутаторе имеется режим изоляции портов при котором блокируется передача данных между портами коммутационной матрицы (для защиты от сетевого шторма). Коммутатор поддерживает функцию автоматического определения MDI/MDIX (Auto Negotiation). Также имеется режим увеличения расстояния передачи данных до 250м (скорость передачи данных в этом режиме ограничена 10 Мбит/с).

Кроме того, коммутатор оборудован встроенными элементами грозозащиты. Для защиты от попадания влаги внутрь коммутатора SW-60812/W ввод кабелей в корпус осуществляется через гермовводы.

Питание коммутатора осуществляется от сети AC 100-240V, максимальная потребляемая мощность 245 Вт.

Коммутатор SW-60812/W рекомендуется использовать при необходимости объединить несколько сетевых устройств (IP-камеры, IP-телефоны, точки доступа и пр.) в одну сеть и передать к ним питание по кабелю витой пары (PoE) в условиях эксплуатации вне помещений.

#### **2. Комплектация\***

- <span id="page-3-0"></span>1. Уличный коммутатор SW-60812/W – 1шт;
- 2. Оптическая розетка 1шт;
- 3. Пигтейлы SM SC/UPC 2шт;
- 4. Комплект для защиты сварного стыка (КДЗС) 2к-т;
- 5. Комплект гермовводов 1к-т;
- 6. Руководство по эксплуатации –1шт;
- <span id="page-3-1"></span>7. Упаковка – 1шт.

# **3. Особенности оборудования**

- Уличное исполнение (степень защиты IP66);
- Режим антизависания РоЕ-устройств;
- Режим увеличения дальности передачи сигналов до 250 м. (*скорость передачи данных ограничена 10 Мбит/с*);
- Режим изоляции портов коммутационной матрицы (VLAN);
- Метод А и В подачи PoE (порты 1-2, максимальная мощность PoE на один порт - 60 Вт);
- Встроенная грозозащита 6 кВ;

## **4. Внешний вид и описание элементов**

<span id="page-4-0"></span>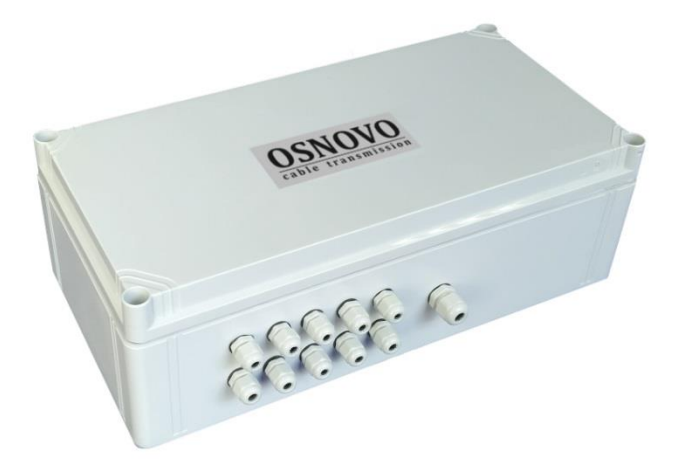

Рис.1 Коммутатор SW-60812/W, вид снаружи

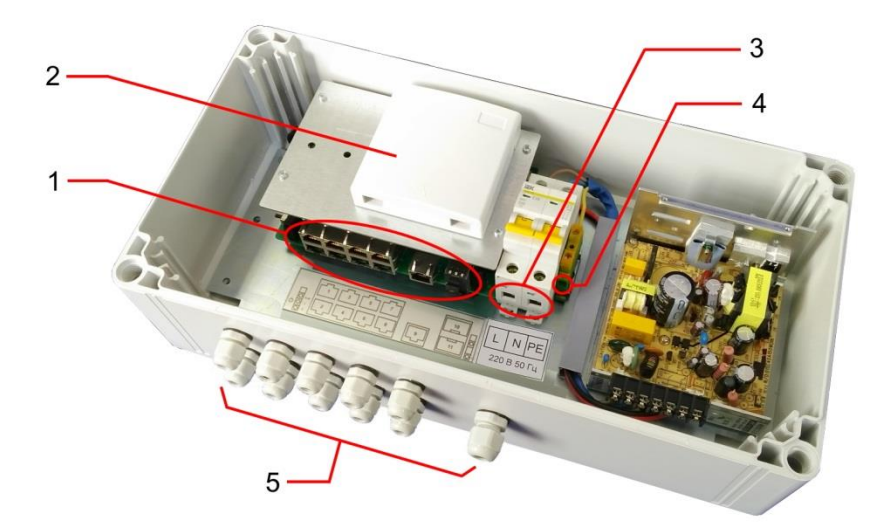

Рис. 2 Коммутатор SW-60812/W, вид внутри

Таб.1 Коммутатор SW-60812/W, назначение основных элементов.

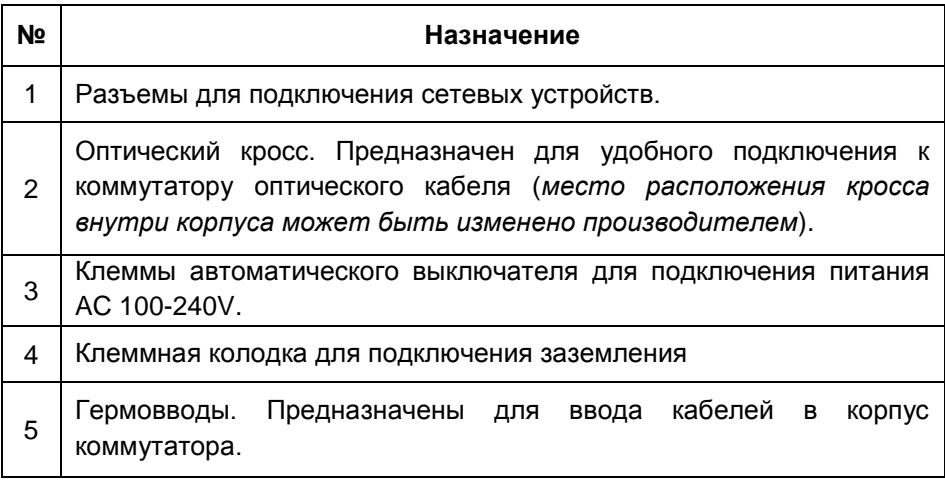

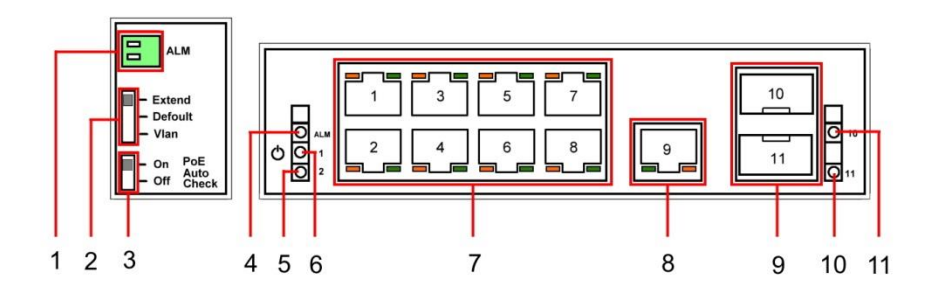

Рис. 3 Коммутатор SW-60812/W, разъемы и индикаторы

Таб.2 Назначение разъемов переключателей и индикаторов коммутатора SW-60812/W.

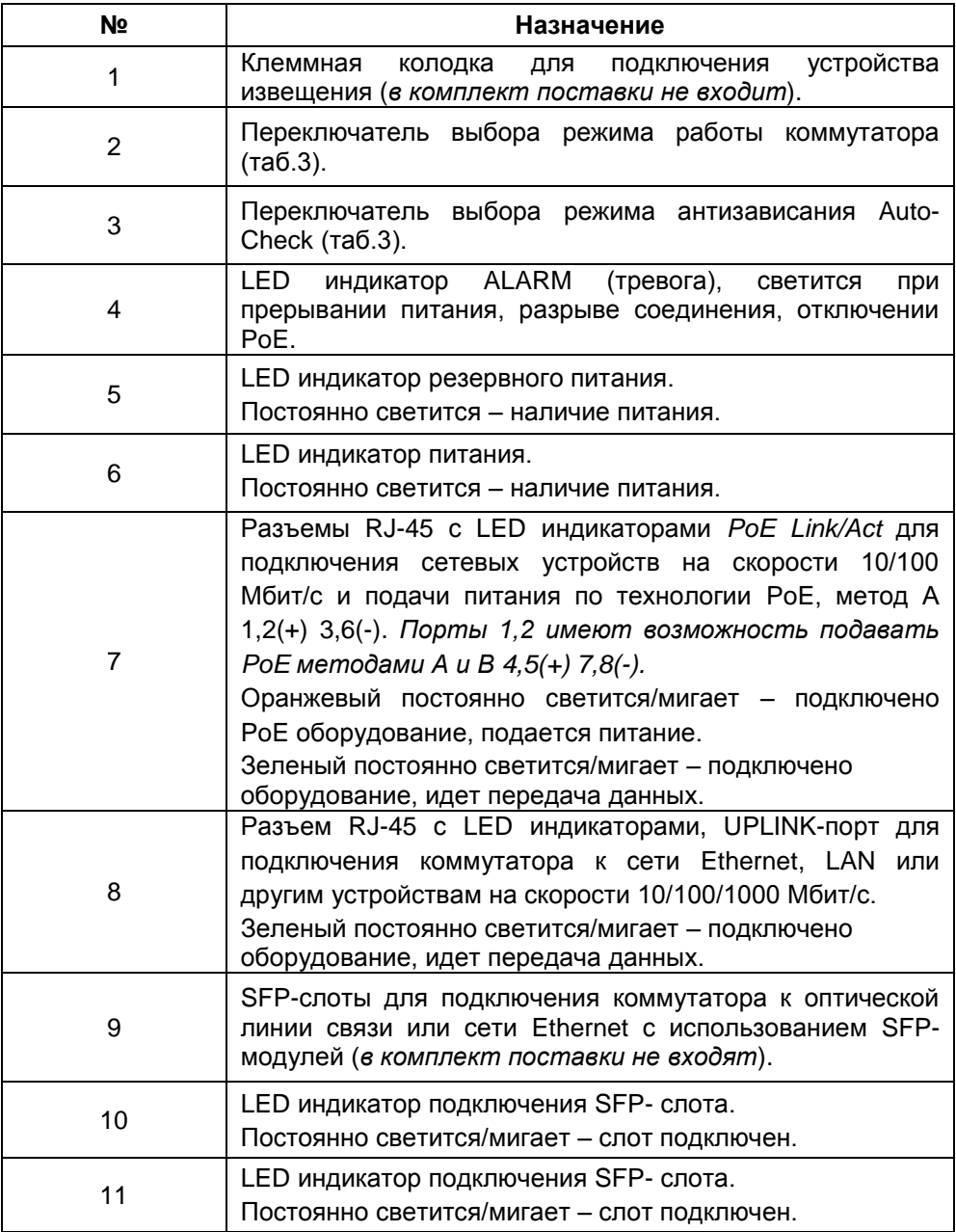

## Таб.3 Установка режимов работы коммутатора SW-60812/W

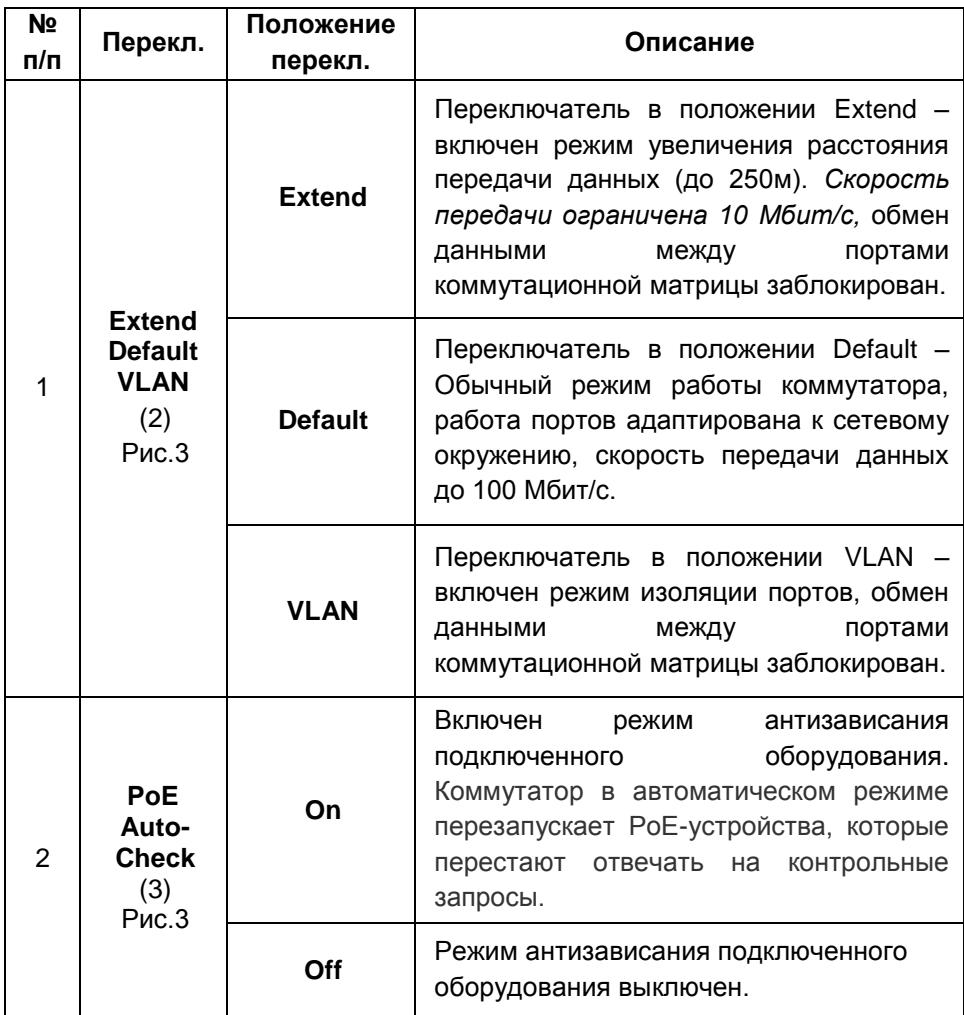

#### **5. Установка и подключение**

#### <span id="page-8-0"></span>*Внимание !*

- Категорически запрещается касаться элементов коммутатора, находящихся под высоким напряжением.

- Для обеспечения функционирования встроенной грозозащиты необходимо надежно подключить заземление (4) рис.2. Качественное заземление является обязательным условием подключения.

- Для защиты оборудования подключенного к коммутатору от грозовых разрядов необходимо устанавливать устройства грозозащиты.

- Неиспользуемые гермовводы следует закрыть заглушками. В противном случае, в корпус коммутатора может попасть влага, также возможно образование конденсата. Это может привести к выходу уличного коммутатора из строя.

- Максимальная мощность PoE на один порт - 30 Вт, для портов 1 и 2 - 60 Вт (*метод подачи PoE А и В)*, общая выходная мощность на 8 портов составляет 240 Вт.

Релейный выход (1) Рис.3 поддерживает управление исполнительными устройствами (сирена, светодиодное табло и т.д.) мощностью не более 24 Вт. Напряжение источника питания, подключенного к релейному выходу, не должно превышать 24 В постоянного тока. Ток, проходящий через реле, не должен превышать 1A.

- В режиме Auto-Check при зависании оборудования подача питания PoE *однократно* прерывается, если оборудование не возобновляет работу, то повторного прерывания питания не происходит.

- В случае обнаружения неисправностей не ремонтируйте устройство самостоятельно.

9

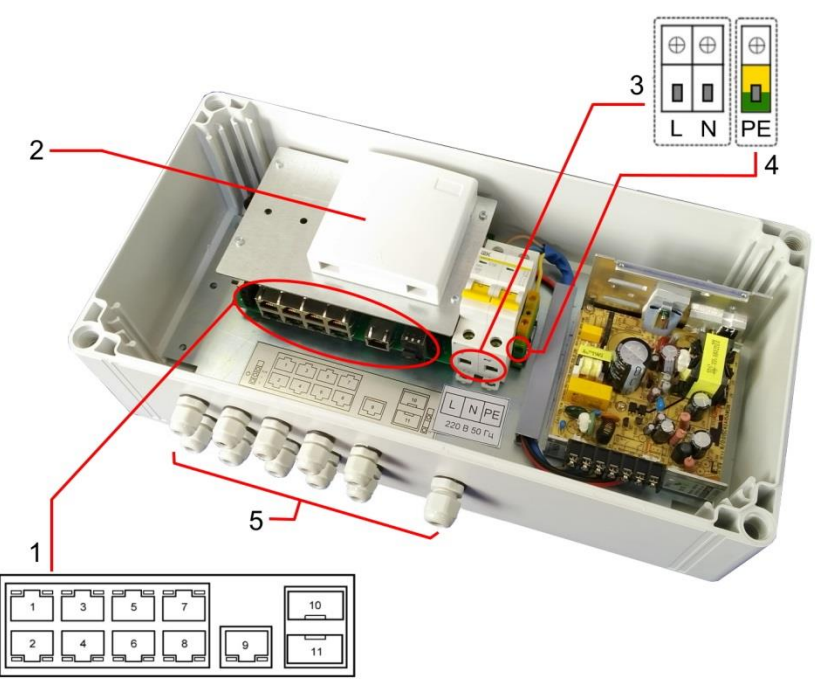

Рис.4 Подключение коммутатора SW-60812/W

Подключение уличного коммутатора SW-60812/W осуществляется в следующей последовательности:

1. Вставьте гермовводы в предназначенные для них отверстия в корпусе пластикового бокса (5) Рис.4, закрепите их пластмассовыми гайками с внутренней стороны корпуса.

2. Проденьте кабели витой пары через соответствующие отверстия гермовводов (Ø 3-6мм) снаружи внутрь корпуса (Рис.4).

3. Обожмите концы кабелей с внутренней стороны бокса разъемами RJ-45 (Рис.5).

4. Подключите обжатые разъемами RJ-45 кабели к коммутатору (1) Рис.4 (порты 1-9) и затяните гермовводы. Для обеспечения защиты от проникновения влаги внутрь корпуса, кабели должны быть плотно укреплены в гермовводах.

| RJ45 Pin#l      |   |
|-----------------|---|
| Бело-оранжевый  |   |
| оранже8ы́ц      | 2 |
| Бело-зеленый    |   |
| синий           |   |
| Бело-синий      | 5 |
| зеленый         | 6 |
| Бело-коричневый |   |
| коричневый      |   |
|                 |   |

Рис.5 Обжимка кабеля витой пары разъемами RJ-45

5. Зачистите оптоволоконный кабель на длину 25-30 см, пропустите его в отверстие гермоввода (Ø 3-6мм) Рис.4, затяните резьбу гермоввода так, чтобы кабели жестко фиксировались в зажиме гермоввода.

6. Соблюдая все требования технологии сварки оптоволоконного кабеля, приварите пигтейл (имеются в комплекте) к оптоволоконной жиле кабеля. Уложите оптоволоконный кабель в пазы кросса (2) Рис.4, следя за тем, чтобы диаметр колец не был менее 60 мм. Подключите разъем пигтейла к SFP модулю (*в комплект поставки не входит*) установленному предварительно в SFP разъем коммутатора (1) Рис.4 (разъемы SFP 10,11). Закройте крышку оптического кросса (2) Рис.4.

7. Аналогично пункту 2 протяните кабель питания от сети AC 100-240V / 50 Гц внутрь корпуса через соответствующий гермоввод (Ø 4-8мм), подключите кабель питания к клеммам **L**, **N** автоматического выключателя (3) Рис.4 и клеммной колодке заземления **PE** (4) Рис.4. Затяните гермоввод.

8. Включите автоматический выключатель.

9. Аккуратно закройте крышку корпуса коммутатора, затяните ее винтами из комплекта поставки. Уличный коммутатор готов к эксплуатации.

**Заземление является обязательным условием для безопасной и надежной эксплуатации оборудования!**

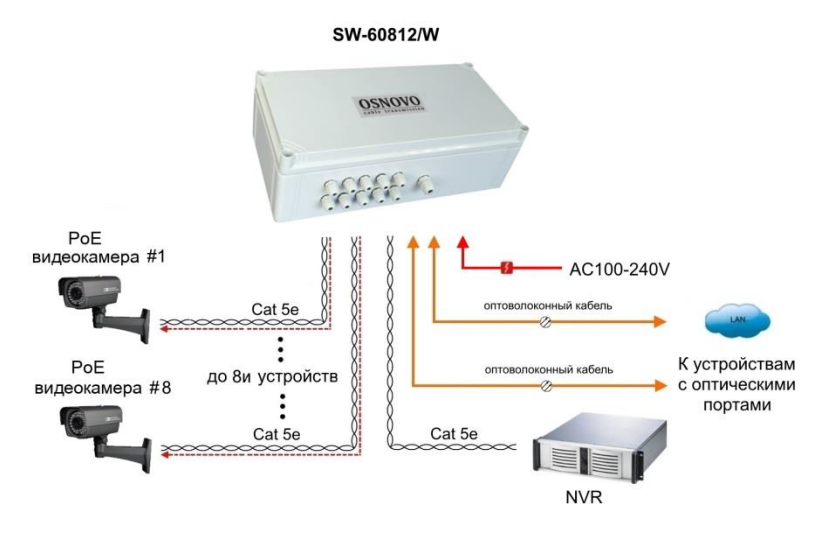

Рис.6 Типовая схема подключения коммутатора SW-60812/W

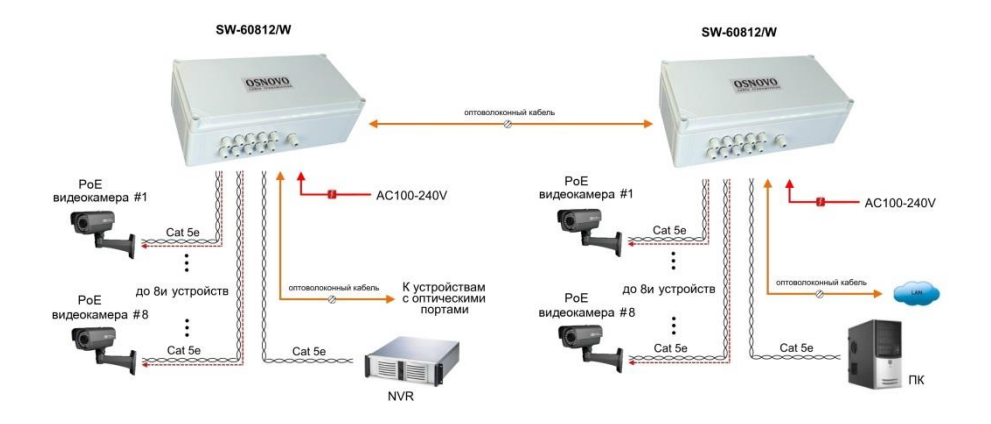

Рис.7 Схема каскадного подключения коммутатора SW-60812/W

# **6. Проверка работоспособности системы**

<span id="page-12-0"></span>После подключения кабелей к разъёмам и подачи питания на коммутатор можно убедиться в его работоспособности.

Подключите коммутатор между двумя ПК с известными IPадресами, располагающимися в одной подсети, например, 192.168.1.1 и 192.168.1.2.

На первом компьютере (192.168.1.2) запустите командную строку (выполните команду cmd) и в появившемся окне введите команду:

#### **ping 192.168.1.1**

Если все подключено правильно, на экране монитора отобразится ответ от второго компьютера (Рис.7). Это свидетельствует об исправности коммутатора.

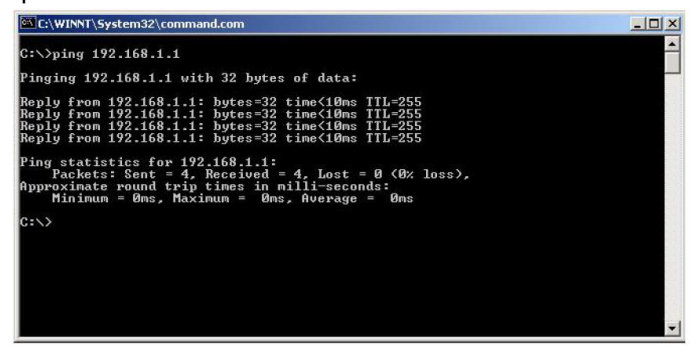

Рис.8 Данные, отображающиеся на экране монитора, после использования команды Ping.

Если ответ ping не получен («Время запроса истекло»), то следует проверить соединительный кабель и IP-адреса компьютеров.

Если не все пакеты были приняты, это может свидетельствовать:

- о низком качестве кабеля;
- о неисправности коммутатора;
- о помехах в линии.

#### *Примечание:*

Причины потери в оптической линии могут быть вызваны:

- неисправностью SFP-модулей;
- изгибами кабеля;
- большим количеством узлов сварки;
- неисправностью или неоднородностью оптоволокна.

# **7. Технические характеристики\***

<span id="page-13-0"></span>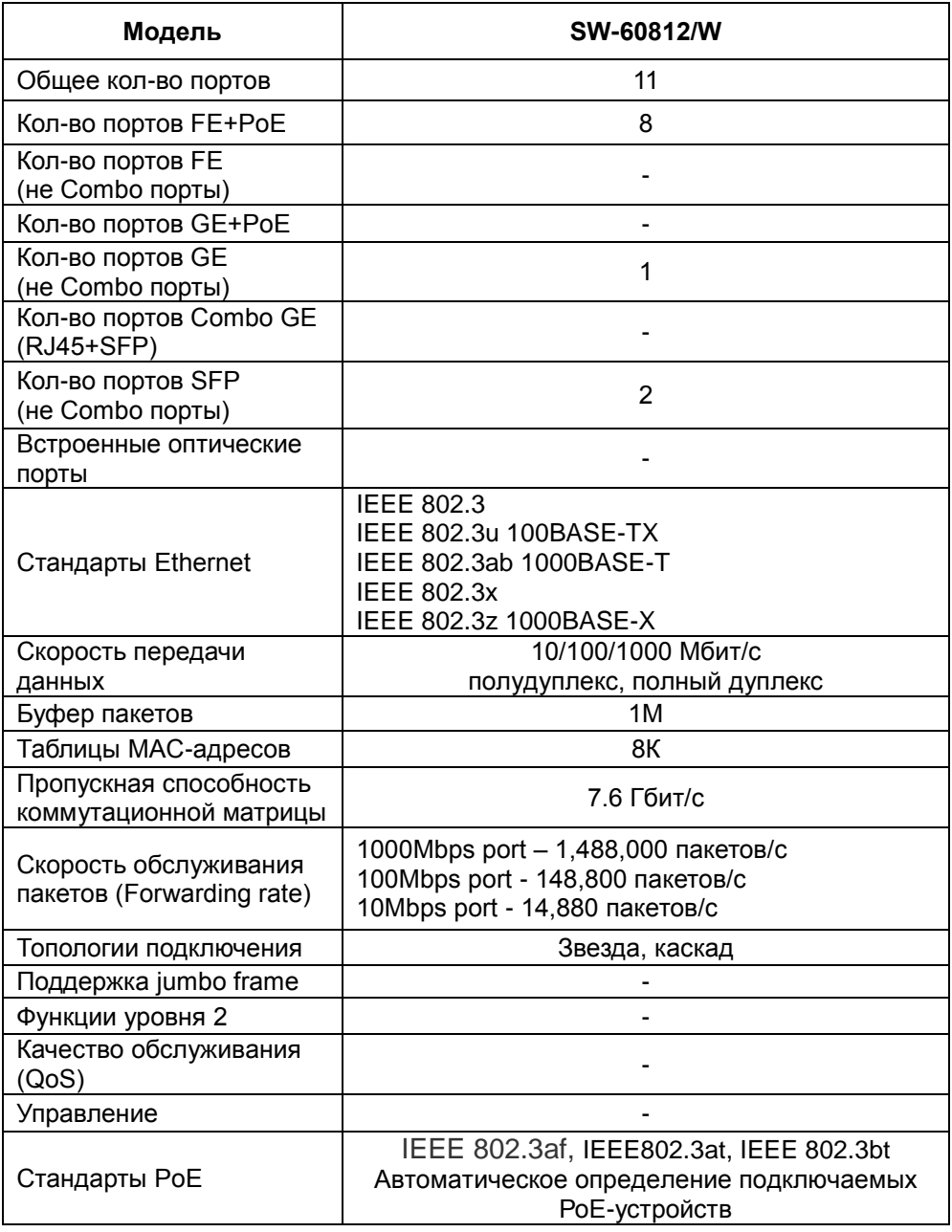

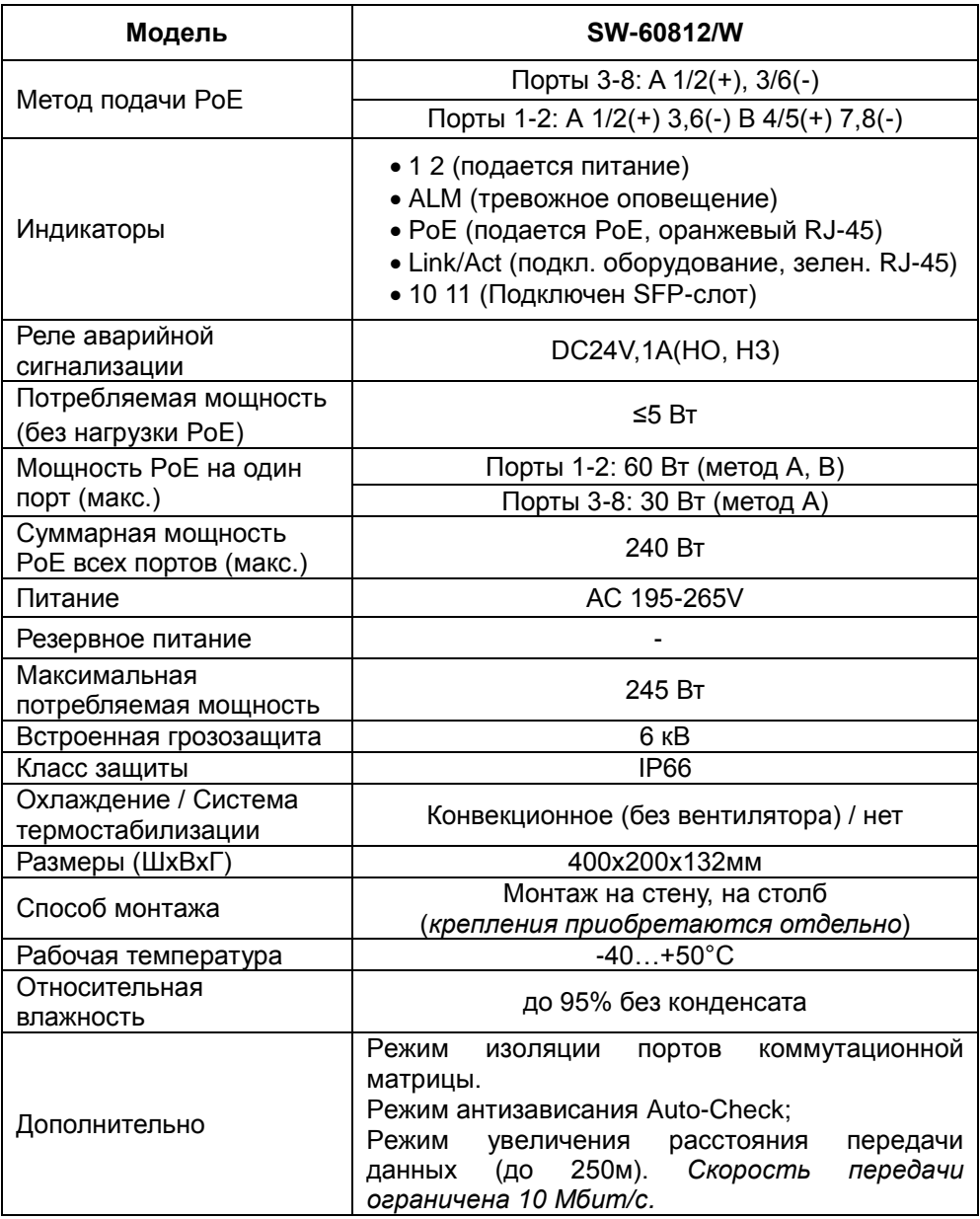

\* Производитель имеет право изменять технические характеристики изделия и комплектацию без предварительного уведомления.

## **8. Гарантия**

<span id="page-15-0"></span>Гарантия на все оборудование OSNOVO – 60 месяцев с даты продажи, за исключением аккумуляторных батарей, гарантийный срок - 12 месяцев.

В течение гарантийного срока выполняется бесплатный ремонт, включая запчасти, или замена изделий при невозможности их ремонта.

Подробная информация об условиях гарантийного обслуживания находится на сайте [www.osnovo.ru](http://www.osnovo.ru/support/garanty)

# **9. Приложение А «Габаритные размеры»**

<span id="page-16-0"></span>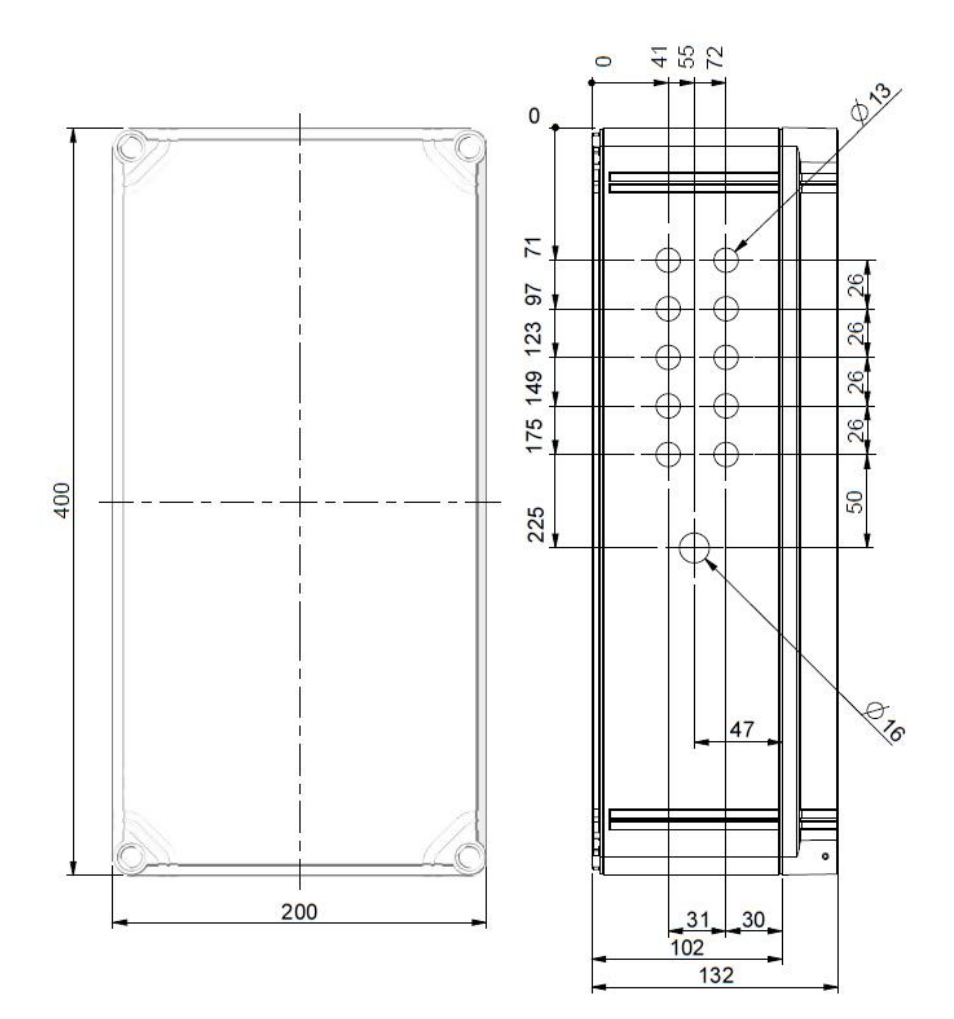

\* Все размеры даны в мм

## <span id="page-17-0"></span>**10. Приложение Б «Крепления на стену / на опору»**

Для монтажа уличных коммутаторов на стенах, опорах, подвесах и т.д применяются настенные крепления (приобретаются отдельно).

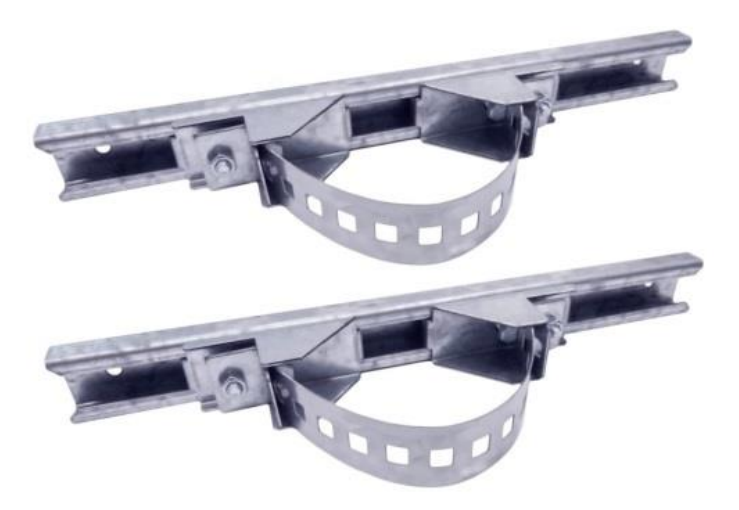

Для монтажа уличного коммутатора на стену или опору:

1. Распаковать крепления.

2. Расположить корпус на твердой ровной поверхности, приложить планки креплений к задней стенке корпуса так, чтобы сквозные крепежные отверстия корпуса совпадали с отверстиями, просверленными для этой цели в планках.

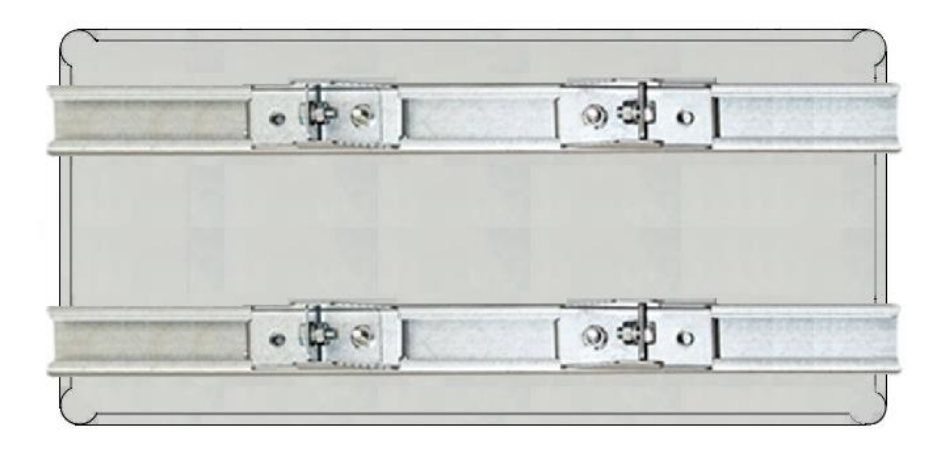

3. Прикрепить планки к корпусу болтами М4, используя шайбы и гайки (имеются в комплекте) прикрепить планки к корпусу коммутатора.

4. Планки обеспечивают возможность крепления коммутатора на стену и другие плоские поверхности. Для крепления на столб присоединить к планкам крепежные зубчатые элементы треугольной формы (крепежные элементы вдвигаются внутрь планок).

5. Отрезав кусок перфорированной металлической ленты (имеется в комплекте), используя ленту, укрепить корпус коммутатора на столбе или опоре, затянуть винтами.

Составил: Лебедев М.В.